森ノ宮医療大学 情報システム

**クラウドオンデマンドプリントのご案内**

### **お手持ちのPCからプリントが可能になりました**

インターネット上のクラウドサーバーにアップロードしたファイルを、富士フイルムビジネス イノベーション(以下、富士フイルムBI)の複合機からプリントできるサービスです。 インターネットに接続できる環境であれば、お手持ちのPCやモバイル端末からクラウドサー バー経由で大学に設置している対応複合機から手軽にプリントできます。

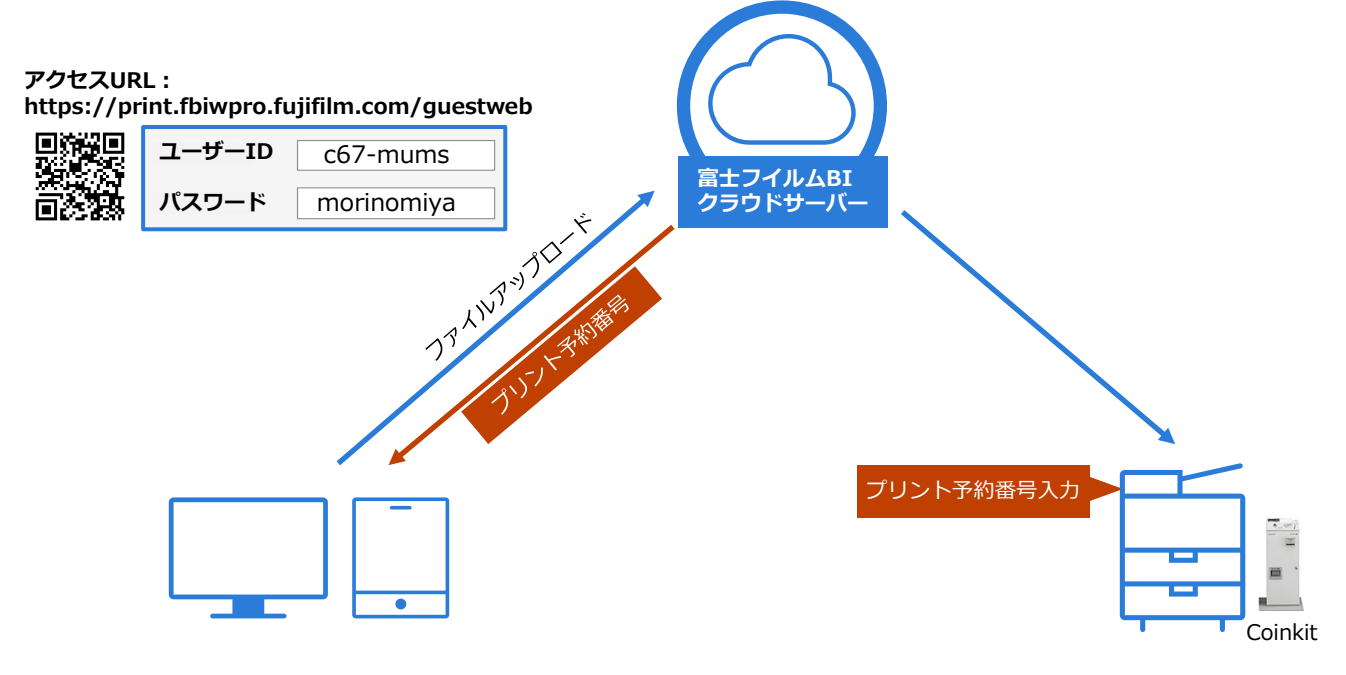

- ★ 大学に持ち込んでいる個人のPCから印刷が可能
- ★ ブラウザーからファイルをアップロードするだけで簡単印刷
- ★ 煩わしいドライバーの設定は一切不要
- ★ プリント予約番号により特別なユーザー認証等は不要
- **★ A3サイズのプリントが可能**

```
クラウドオンデマンドプリント 対応複合機設置場所
```
- ・東棟1F 学生ホール
- ・南棟7F C-コモンズ
- ・葵棟1F 葵ダイニング
- ・葵棟5F A-コモンズ

### クラウドオンデマンドプリント 利用方法① ファイル登録

#### Webブラウザーから印刷したいファイルをアップロードします

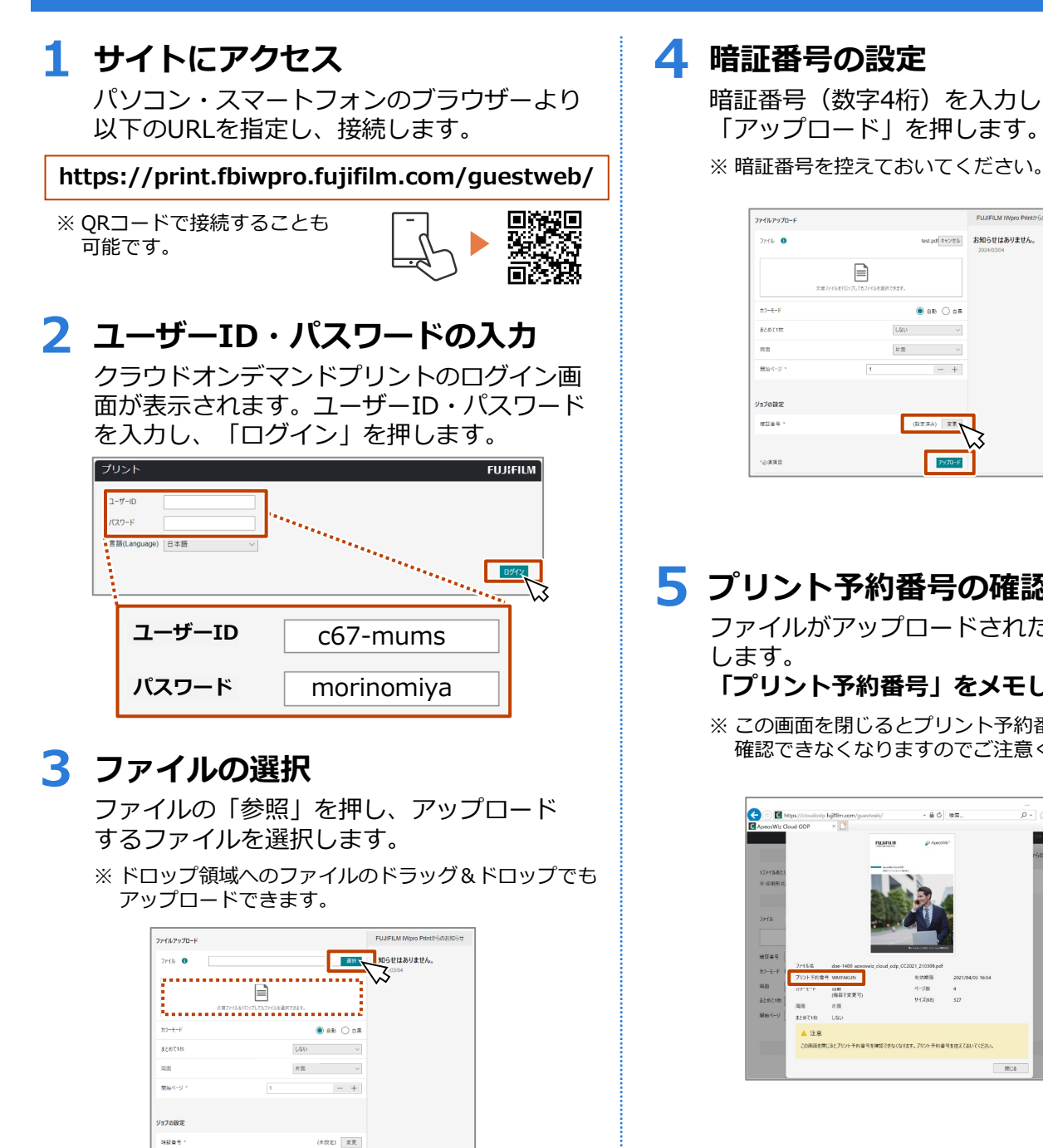

 $7970\text{--}\!\!\;\mathrm{K}$ 

.<br>Vaate

暗証番号(数字4桁)を入力し、 「アップロード」を押します。

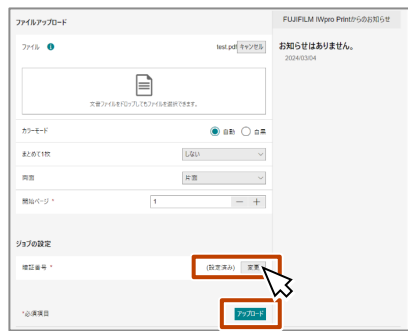

#### **5 プリント予約番号の確認**

ファイルがアップロードされたことを確認 します。

**「プリント予約番号」をメモします。**

※ この画面を閉じるとプリント予約番号を 確認できなくなりますのでご注意ください。

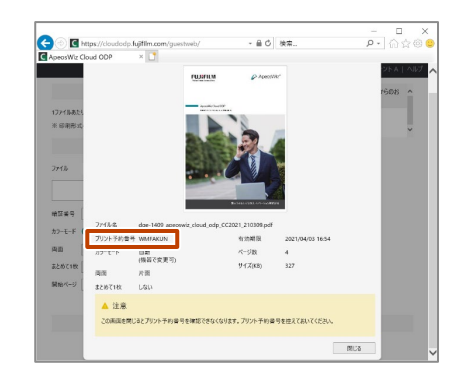

# クラウドオンデマンドプリント 利用方法② 複合機操作(東·葵棟)

### ファイルアップロード後、以下の手順にてプリントしてください

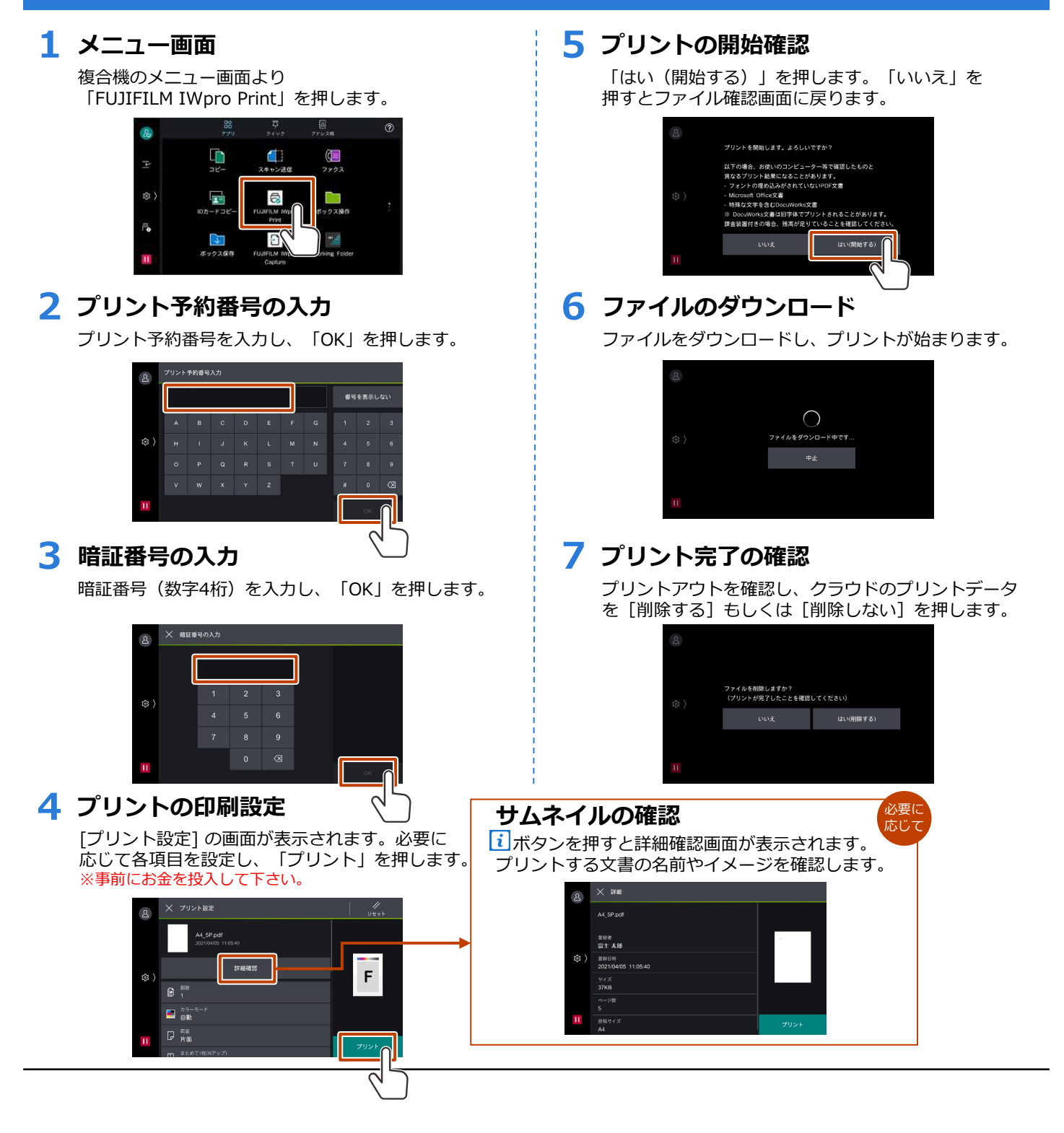

# クラウドオンデマンドプリント 利用方法② 複合機操作 (南棟)

### ファイルアップロード後、以下の手順にてプリントしてください

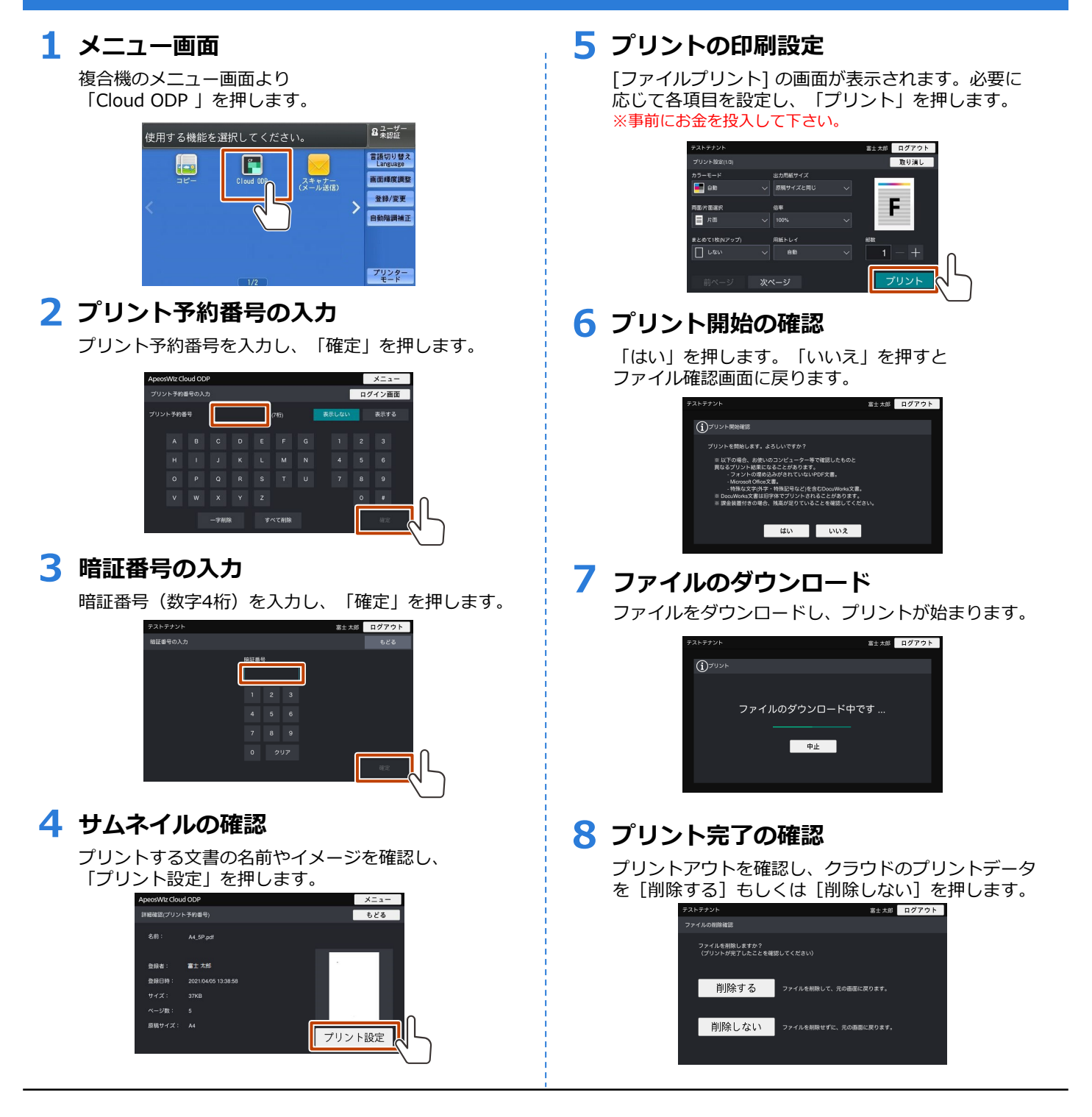